# **AirMagnet Planner 10.5.0 Release Notes**

May 2022

# **Table of Contents**

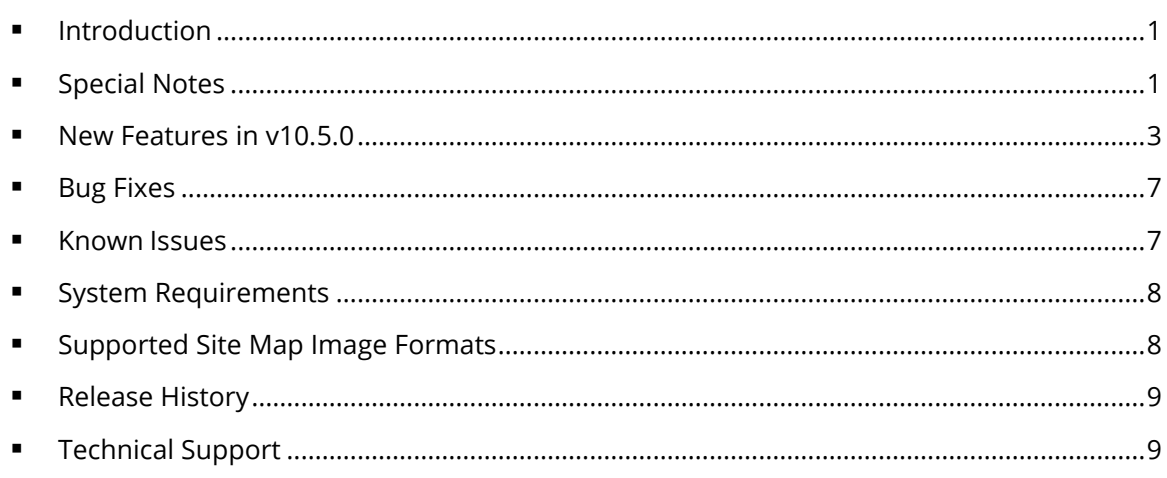

# <span id="page-0-0"></span>**Introduction**

AirMagnet Planner enables you to accurately plan and design 802.11a/b/g/n/ac/ax wireless networks without physically rolling out any Access Point (AP). AirMagnet Planner accounts for building materials, obstructions, access point configurations, antenna patterns and many other variables to provide a reliable predictive map of Wi-Fi signal and performance. The solution offers superior predictive modeling to determine ideal quantity, placement, and configuration of APs for optimal security, performance, and compliance. This *Release Notes* highlight issues addressed in the 10.5.0 release in addition to the new features. It also provides basic instructions and important notes regarding the installation and operation of the software.

# <span id="page-0-1"></span>**Special Notes**

- You must uninstall any previous version of AirMagnet Planner using the Control Panel before installing the released version of AirMagnet Planner 10.5.0. Do not use the 'Repair' function. Using Repair has resulted in unreliable performance in some versions of Windows.
- Note when installing on Windows 8, 8.1, 10, or 11, it is highly recommended to install all available Microsoft updates before installing and running AirMagnet Planner.
- AirMagnet Planner 8.8 and later releases use the *.svdx* file extension for survey data files, which is different from the *.svd* file extension used in all previous releases. **It is important to note that you cannot open** *.svdx* **files in any previous version of AirMagnet Planner. If you have done a plan using AirMagnet Planner 8.8 or later, you MUST open the survey data (.***svdx***) file in AirMagnet Planner 8.8 or later.** You can still open or import Planner projects and data files saved in *.svd* format from earlier versions of the application. However, when you open an *.svd* file for the first time in AirMagnet Planner 8.8 or later, the application will first convert the file to the new *.svdx* file format.

The conversion may take longer than just opening a file. You can view the progress of the conversion from the progress bar at the bottom of the screen.

▪ You must have a Cisco "Plus" license to use the Cisco Prime Infrastructure feature.

# <span id="page-2-0"></span>**New Features in v10.5.0**

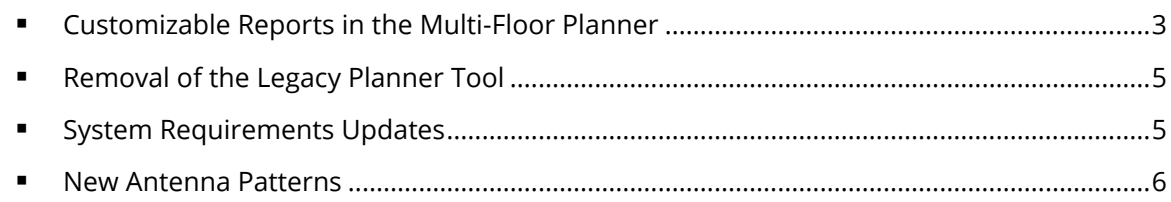

### <span id="page-2-1"></span>**Customizable Reports in the Multi-Floor Planner**

This release simplifies Wi-Fi network design reporting on multi-floor environments by providing the ability to customize reports on the Multi-Floor Planner. You can now make Multi-floor Planner reports look just like you want them to!

Some of the new report customization functionality now available on the Multi-Floor Planner includes:

- The tool bar on the "Report" view provides the option to create a new report template  $\Box$ .
- The tool bar on the "Report" view provides the option to delete an existing report template  $\mathbb{N}$ .
- The tool bar on the "Report" view provides the option to edit an existing report template  $\bigcirc$ .
- The tool bar on the "Report" view provides the option to select between existing report templates.

Default Planner Report

• When creating a new report template, you will be given the option to provide a template name, select a "Language", and select a template to copy from.

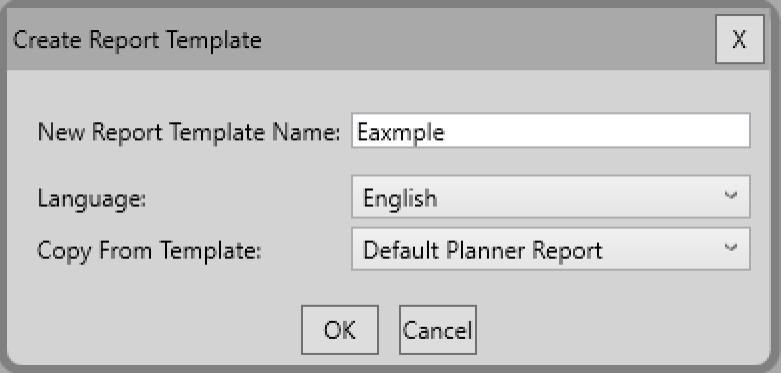

- After creating a new report template, you will be given the option to customize the report.
	- o General Information Allows you to customize project information, cover sheet picture, company logo, plan description, page header, and page footer.

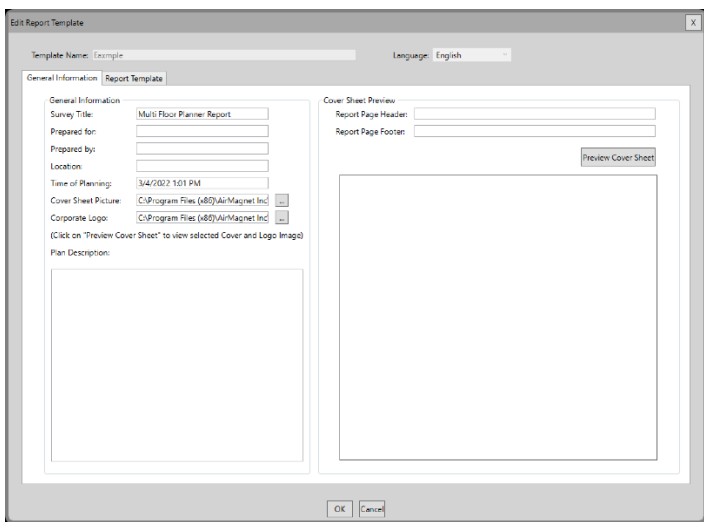

 $\circ$  Report Template – Allows you to select which reports categories you want to include, change thew content description, and edit the executive summary description. You will also be given the option to use different descriptions for the "Multi-Floor" and "Single Floor" heatmaps.

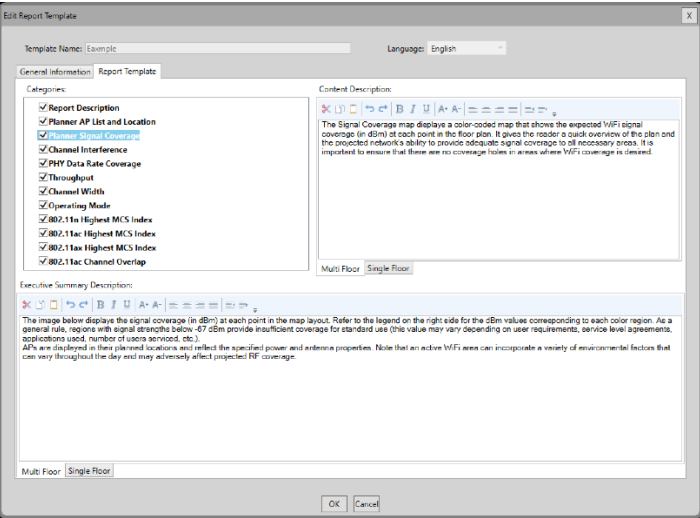

Please keep the following in mind while using this new functionality:

- Reports will not be generated automatically when going to the "Report" view. To generate a report, you will need to press the run button  $\blacktriangleright$ .
- After you make changes to a report profile, you will need to refresh the report by using the run button.

Report" button to get the updated heatn

- The "Default Planner Report" template cannot be deleted or edited.
- Two report templates may have the same name if they are in different languages.
- The report templates selection list will only include templates for the selected language.
- While on the "Edit Report Template" window you will not be able to change the "Template Name" and "Language".
- Even though you will be able to select which categories you want to include in your report, you will not be able to change category titles or order. We plan to include this functionality in a future release!

### <span id="page-4-0"></span>**Removal of the Legacy Planner Tool**

As previously announced, the AirMagnet team ended support for the legacy single floor Planner tool on November 16th, 2021. Starting on this release the legacy single floor Planner tool will no longer be available.

To transfer your legacy single floor Planner projects to the Multi-Floor Planner:

- 1) Create a single floor Multi-Floor Planner project.
- 2) Click the "Select Plan" option.
- 3) Browse to the folder on which you saved your legacy single floor Planner project.
- 4) Select the .spi file for the legacy single floor Planner project you want to import.
- 5) Press the "Open" button.

Please keep the following in mind while importing legacy single floor Planner projects into the Multi-Floor Planner:

- You will be able to import multiple legacy single floor Planner projects into a single Multi-Floor Planner project.
- Older legacy single floor Planner projects using the SVD format will need to be converted to SVDX before importing them into the Multi-Floor Planner.
- Not all functionality that was available on the legacy single floor Planner may currently be available on the Multi-Floor Planner.

The following functionality will still be available for legacy single floor Planner projects through AirMagnet Survey PRO:

- View heatmaps and select data files through the "Display" mode.
- Use the merge and filter tools.
- Simulate changes using the "Simulation" mode.
- Compare a design against a survey using the "DiffView" mode.
- Validate design compliance using the "AirWISE" engine.
- Generate custom reports (except for the legacy single floor Planner report).

**Note**: Even though we highly recommend migrating all projects to the Multi-Floor Planner, we understand that you still may have the need to use the legacy single floor Planner. If that is the case, contact our technical support team to learn how to temporarily re-enable the functionality that was removed.

#### <span id="page-4-1"></span>**System Requirements Updates**

As part of our effort to improve software performance and increase functionality the minimum system requirements have been updated as follows:

- Intel® Core™ i5 2.00 GHz (Intel® Core™ i7 or higher recommended)
- 4 GB memory (8 GB or higher recommended)

### <span id="page-5-0"></span>**New Antenna Patterns**

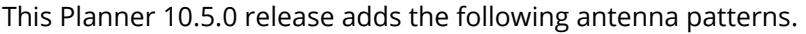

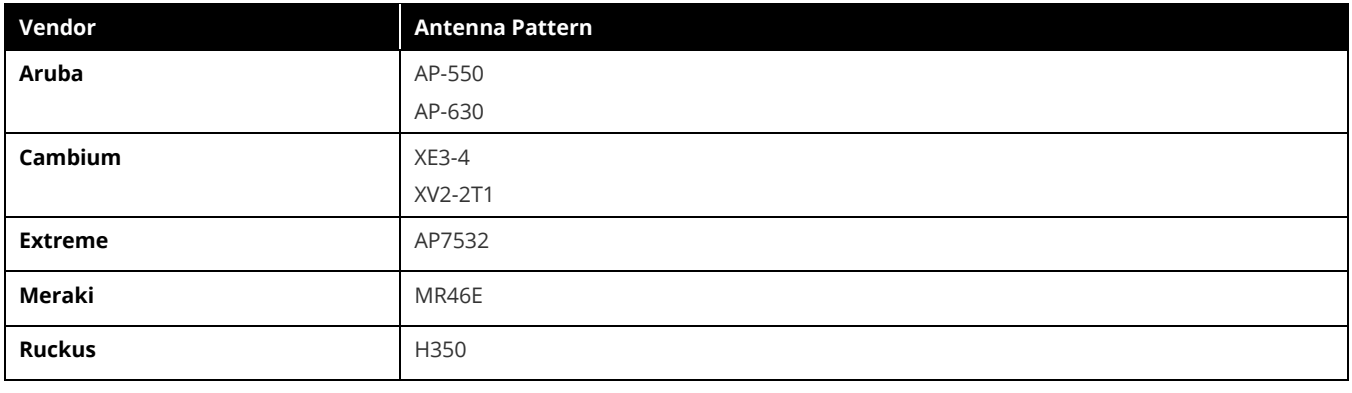

# <span id="page-6-0"></span>**Bug Fixes**

This section covers the defects that have been fixed in this release.

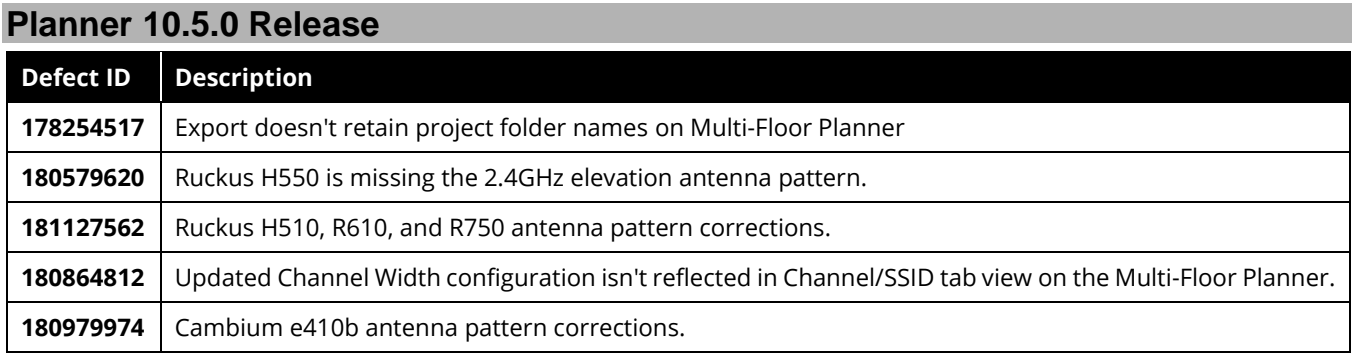

# <span id="page-6-1"></span>**Known Issues**

This section documents the major known issues with this AirMagnet Planner 10.5.0release.

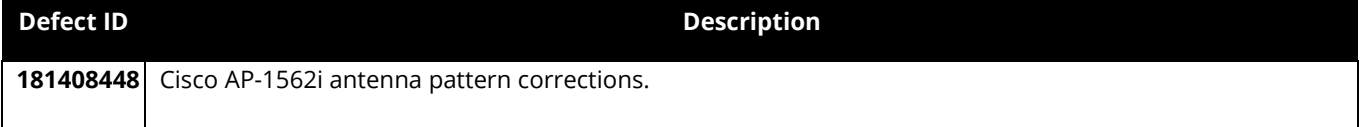

# <span id="page-7-0"></span>**System Requirements**

### **Laptop and Tablet PC**

- Operating Systems: Microsoft Windows 8 Pro/Enterprise 64-bit, Microsoft Windows 8.1 Pro/Enterprise 64-bit, Microsoft Windows 10 Pro/Enterprise 64-bit, or Microsoft Windows 11 Pro/Enterprise 64-bit.
- Intel® Core™ i5 2.00 GHz (Intel® Core™ i7 or higher recommended).
- 4 GB memory (8 GB or higher recommended).
- 800 MB free HDD or SSD space.

### **Apple**® **MacBook**® **Pro**

- Operating Systems: MAC OS X v10.9 or higher running a supported Windows OS (as noted under the Laptop and Tablet PC section) using Boot Camp®.
- Intel® Core™ i5 2.00 GHz (Intel® Core™ i7 or higher recommended).
- 4 GB memory (8 GB or higher recommended).
- 800 MB free HDD or SSD space.

# <span id="page-7-1"></span>**Supported Site Map Image Formats**

.bmp, .dib, .dwf, .dwg, dxf, .emf, .gif, vsd, .jpg, .wmf, .vdx, and .png.

# <span id="page-8-0"></span>**Release History**

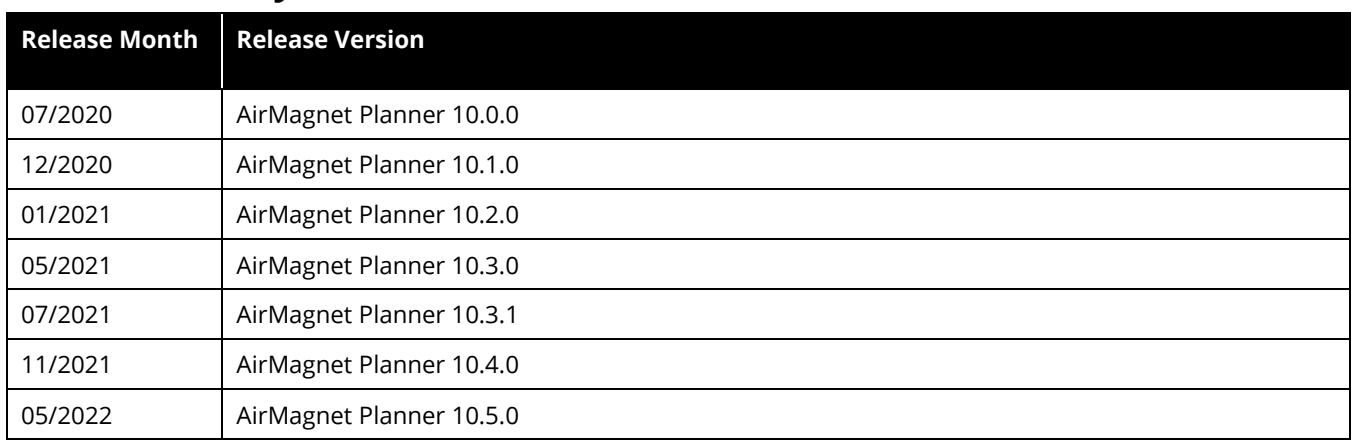

# <span id="page-8-1"></span>**Technical Support**

If you need help for this AirMagnet Planner 10.5.0 release, contact NetAlly, as follows:

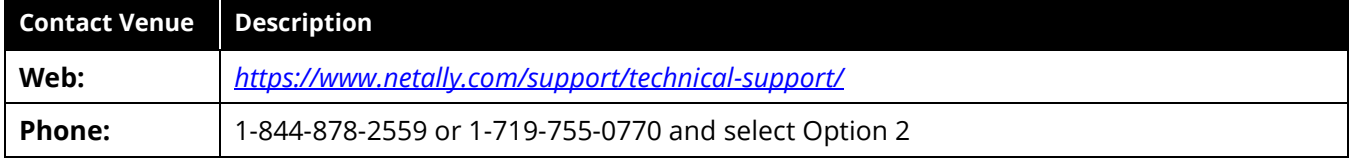

*Note: International direct dial phone numbers are available at [https://www.netally.com/contact-us/.](https://www.netally.com/contact-us/)*